## LaboTexによる体積分率算出

2008年11月07日 HelperTex

DOC-資料¥LaboTex¥L a b o T e x による体積率算出

## 概要

ODF解析結果から結晶方位の定量を行う場合、結晶方位はEuler空間位置に密度で表現されている。 しかし、この密度が結晶方位の体積分率と相関がない場合がある。体積分率をODF図から求める手段としてL aboTexを導入する事で解決出来る。体積分率の操作方法を説明する。

## ODF解析

極点図からODF解析が終了後、結晶方位の定量に入る

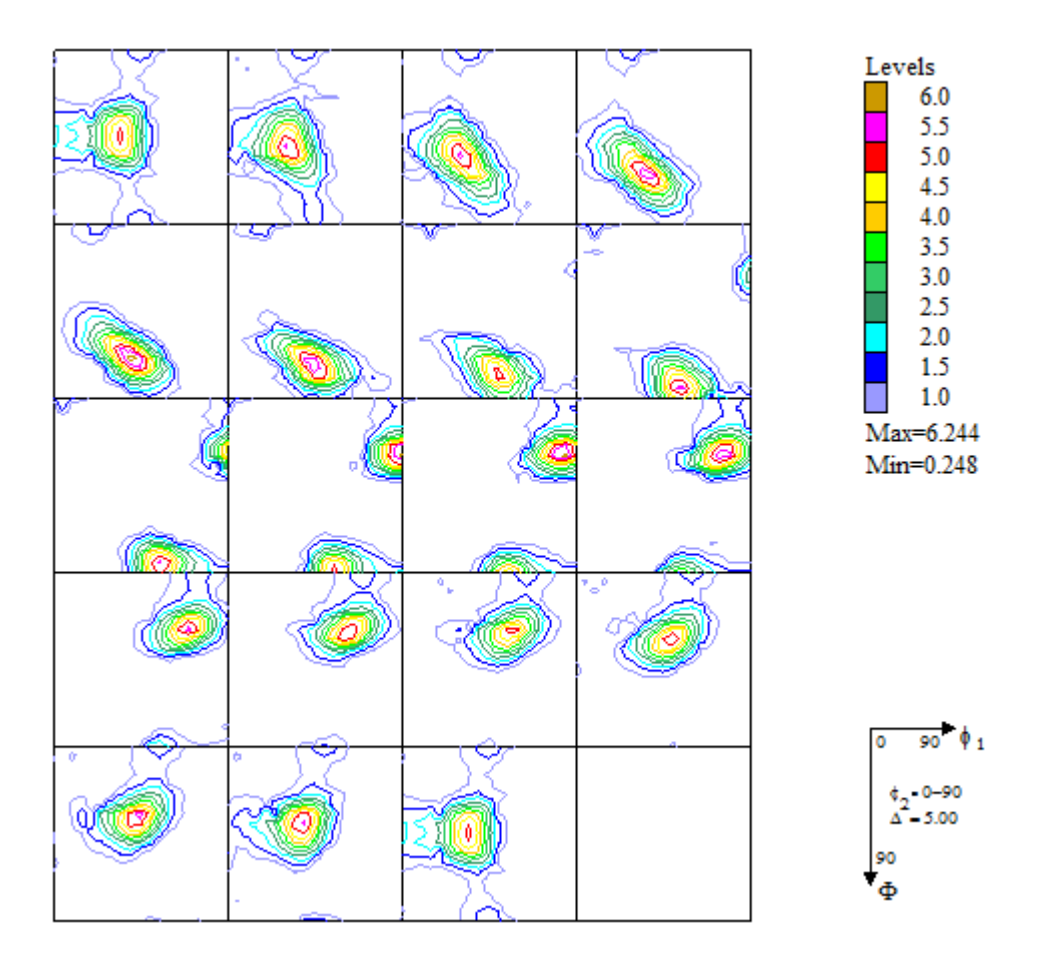

## ODF結晶方位密度

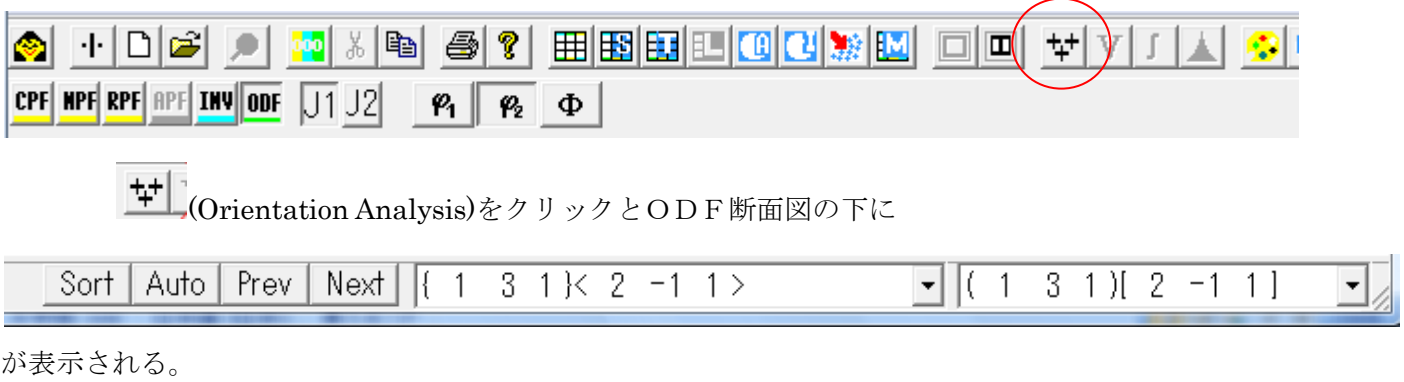

Sort (Sort Database Orientatios by ODF value)をクリックでデータベースに登録されている結晶方位位置の 平均極密度が表示される。

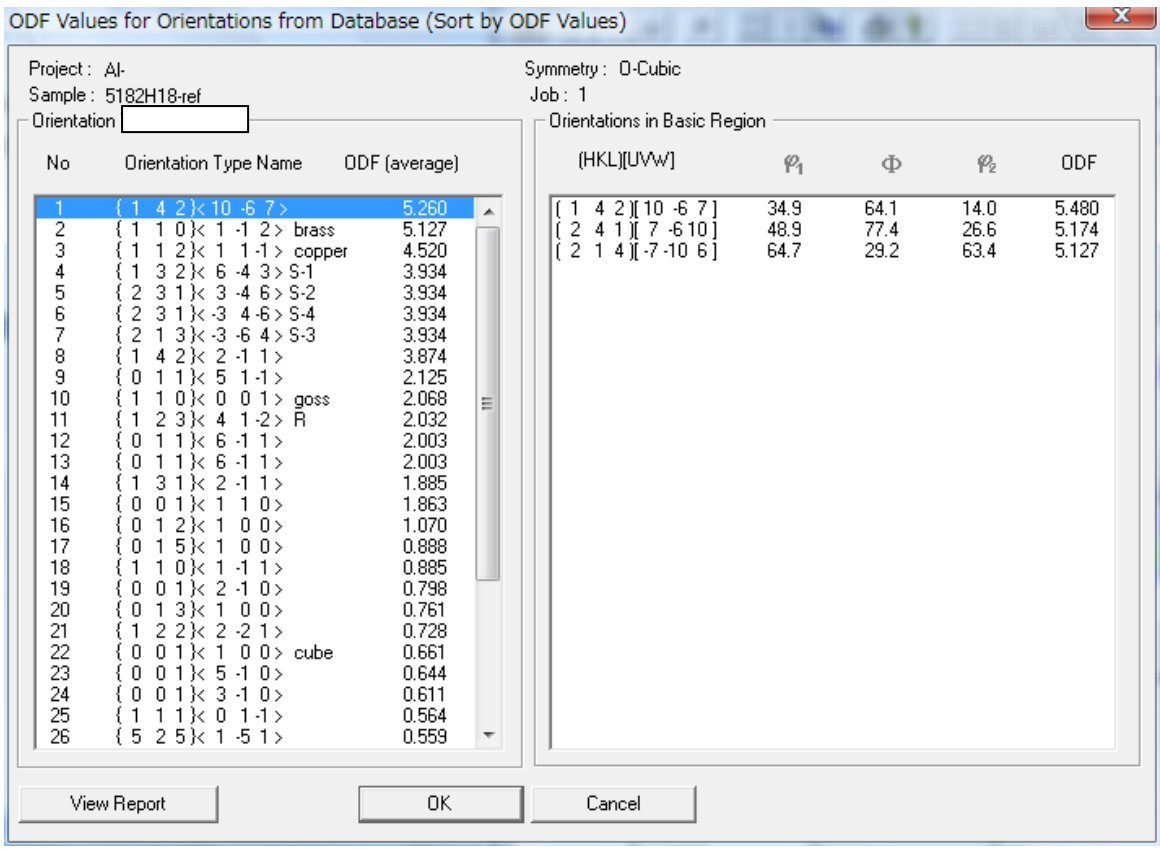

これは、体積分率ではありません。ODF上の結晶方位位置の極密度です。

次に

UFVJABNORDIO

(Quantitative Analysis Integration Method)をクリックで

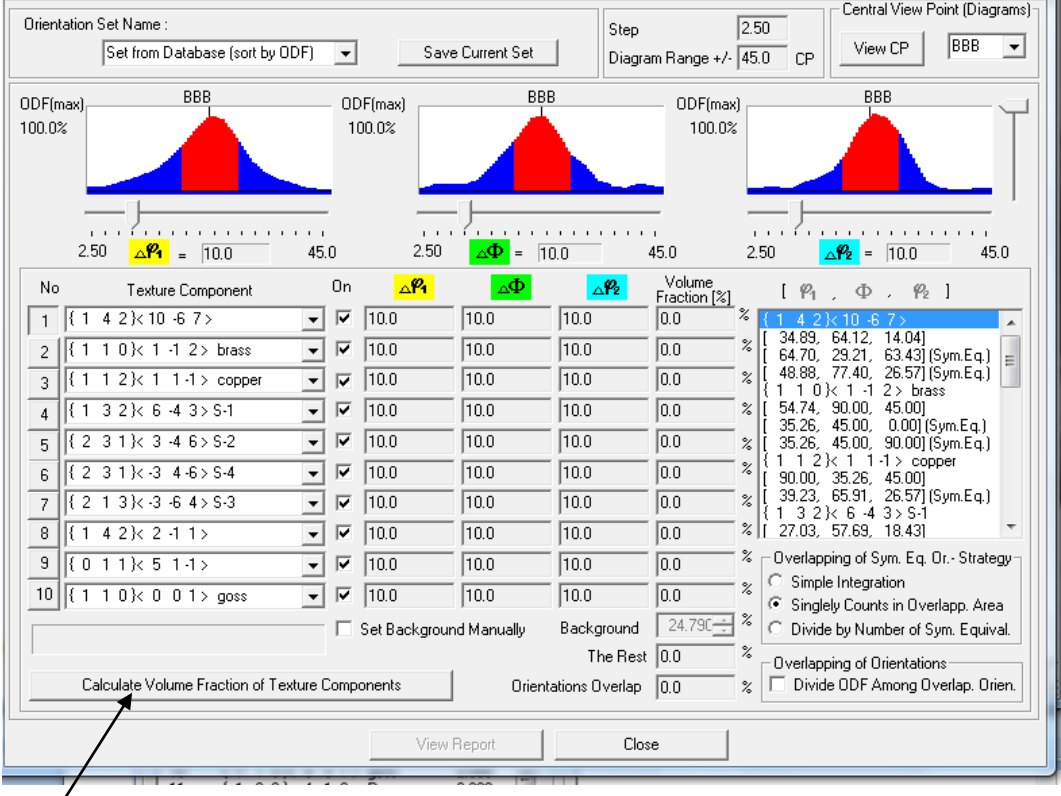

クリックで定量値を表示する。

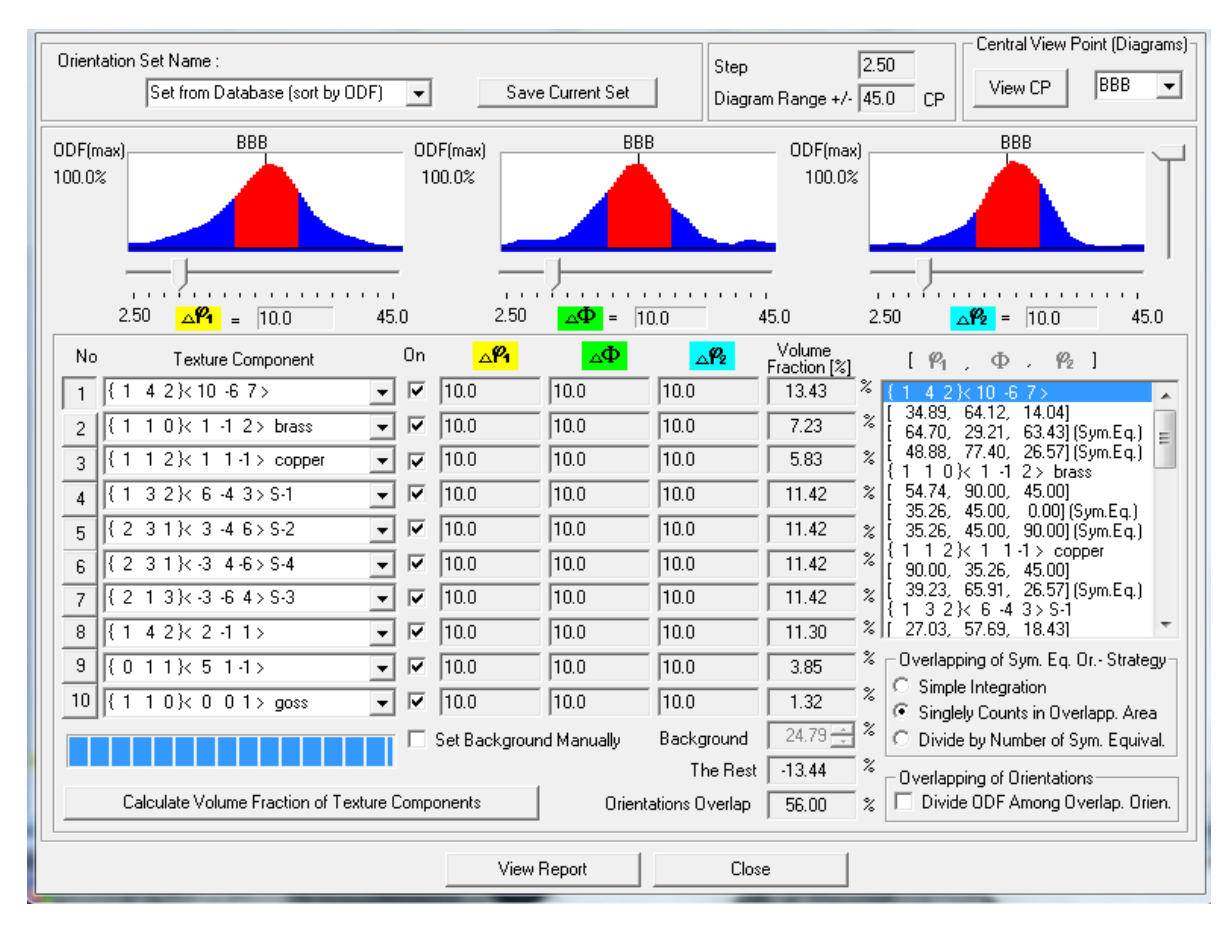

結晶方位に重なりがあっても、指定されたEuler角度範囲以内の積分値 S方位はS-1からS-4の合計とする。

結晶方位の重なりを考慮した体積分率の算出

(Quantitative Analysis Model Functions Method)をクリック

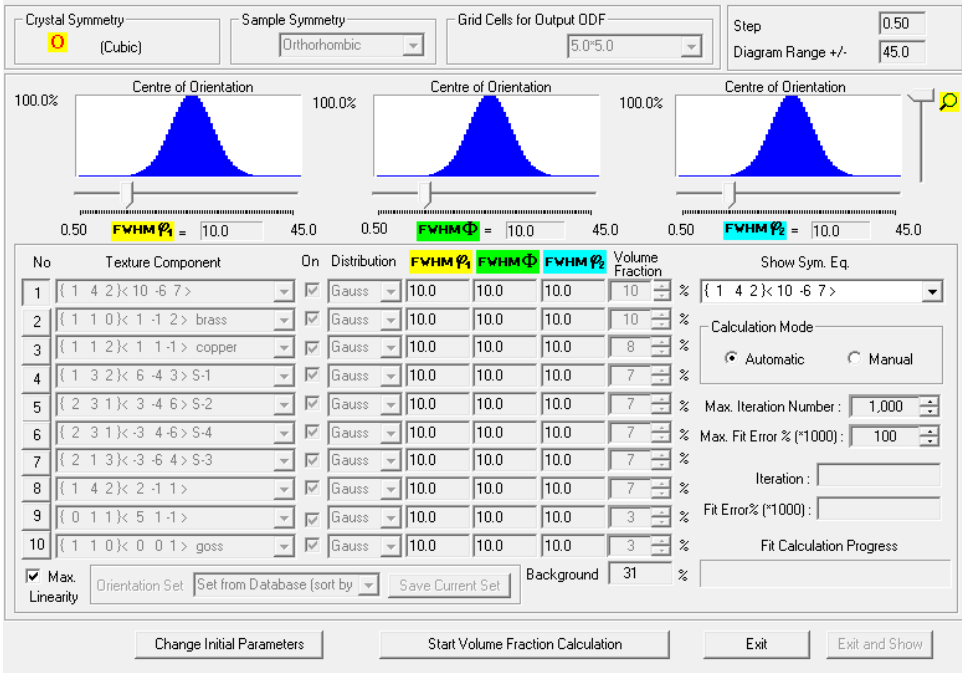

Change Initial Parameters

でS-1からS-4を同一として他の可能性ある方位を追加する。

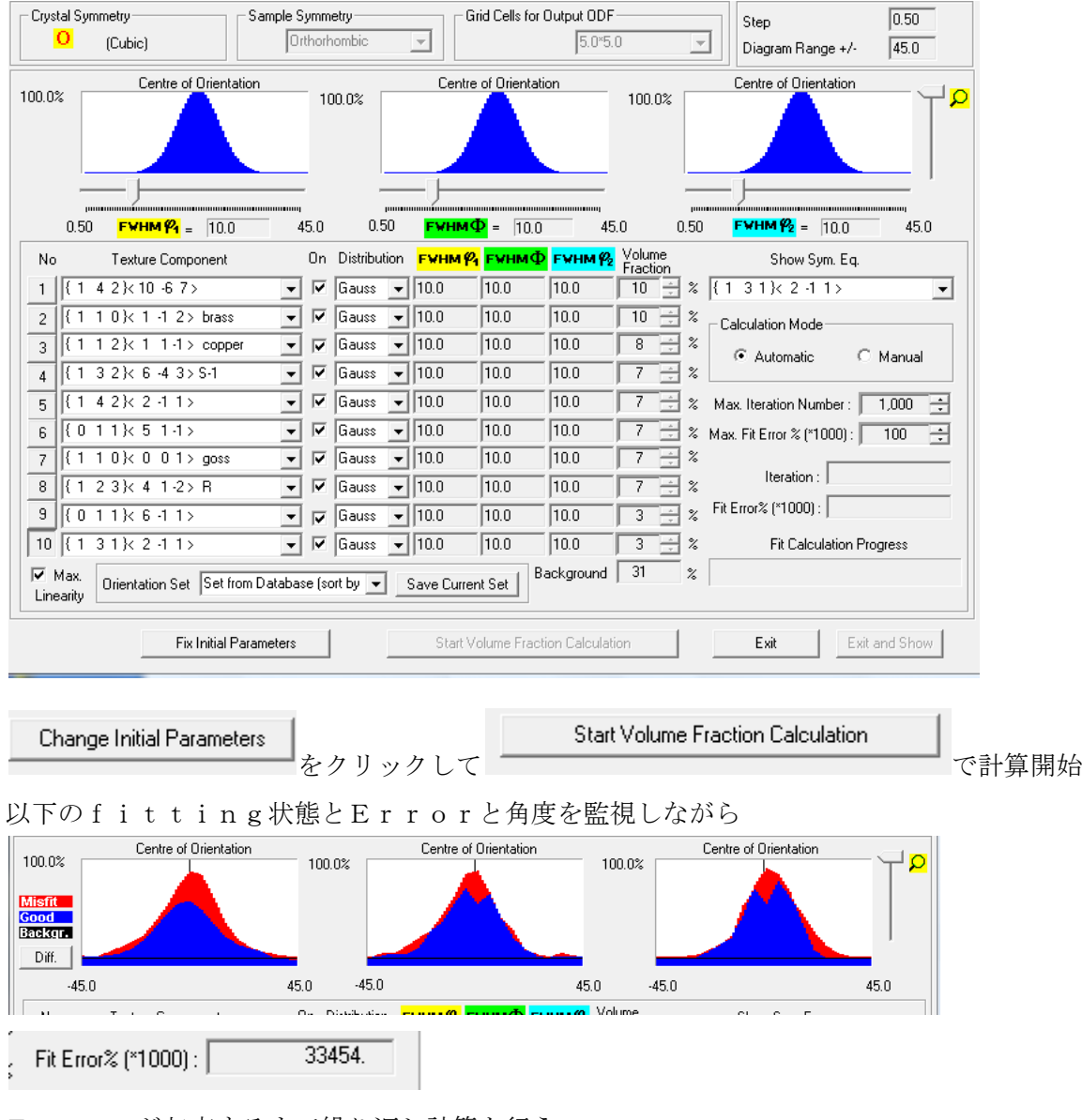

Errorが収束するまで繰り返し計算を行う。

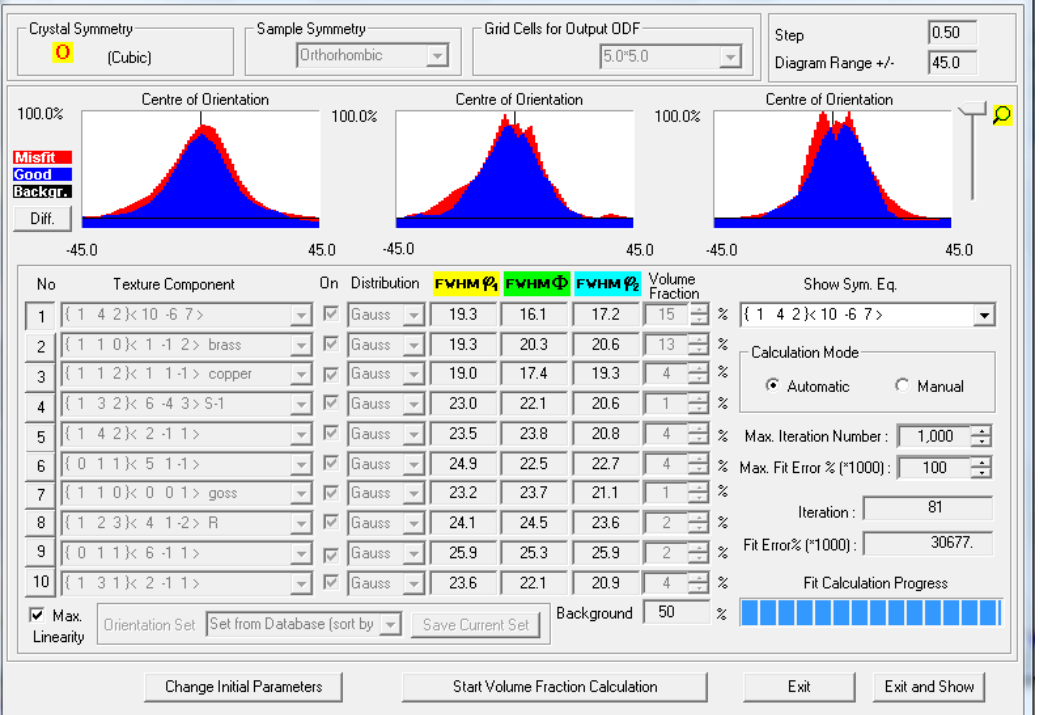

Change Initial Parameters

FWHM が25度を超え、30に近くなったら、 ーーーーーーーーーーで20度位に変更して

再度計算を繰り返し、Errorが収束したら、表示している体積分率をCopyし

Exit and Show

で表示している体積分率でModellingしたODF図を表示させる。

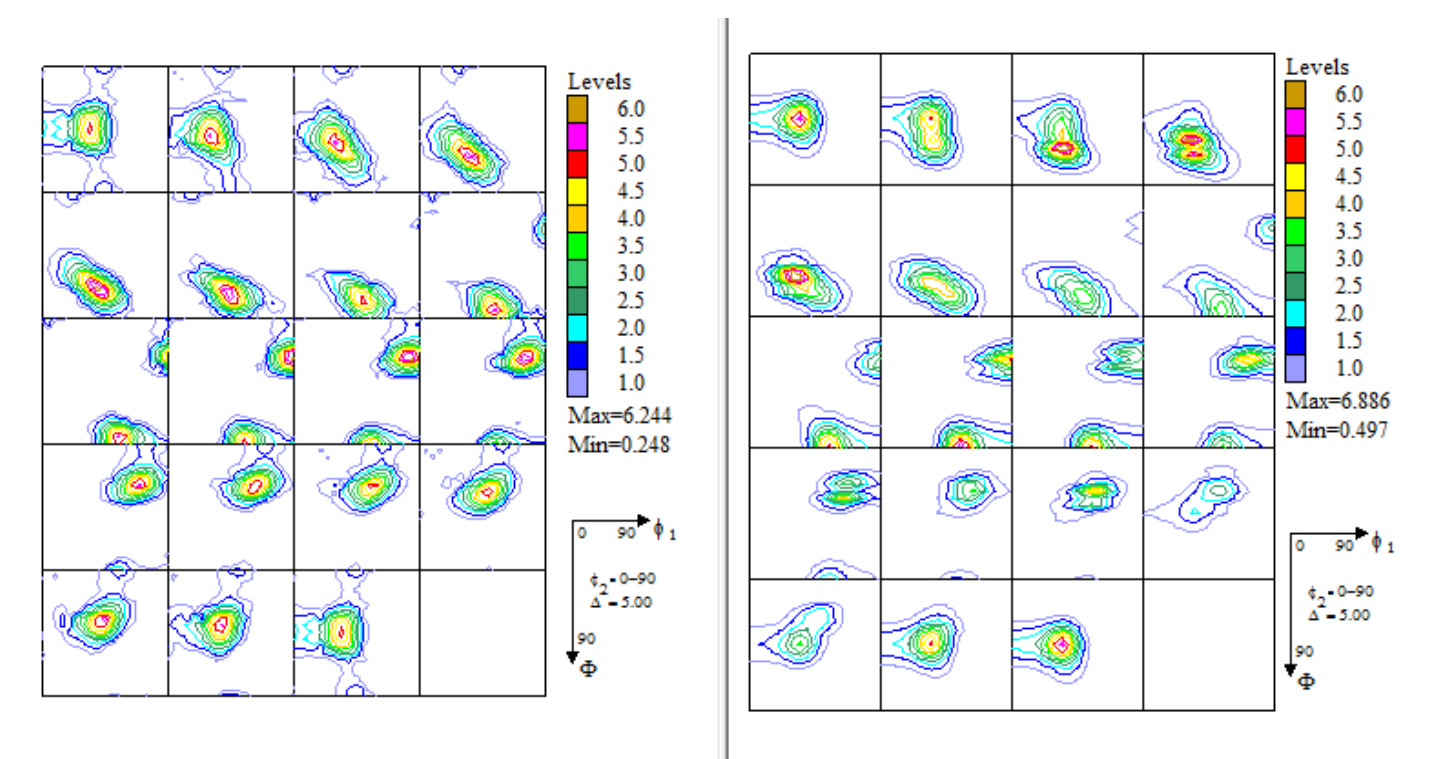

極点図から計算されたODF図と体積分率からModellingしたODF図を比較し、 ほとんど、一致していれば体積分率が計算去れた事が確認出来る。